# DidiSoft OpenSSL Library for .NET / 1.4

# **Table of contents**

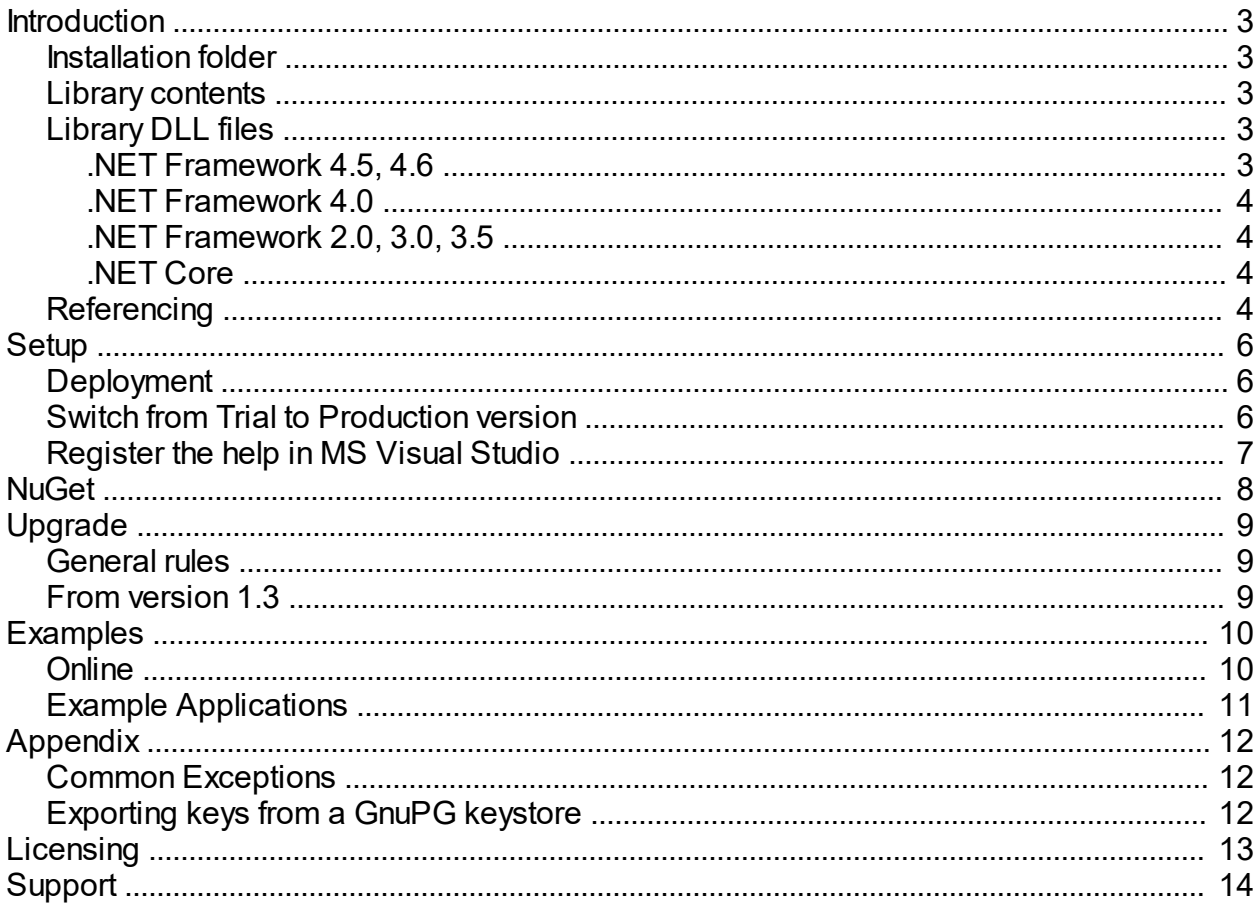

# <span id="page-2-0"></span>**Introduction**

This manual describes **DidiSoft OpenPGP Library for .NET**.

The reader is assumed to have a background in Microsoft .NET Framework.

## About the Library

DidiSoft OpenPGP Library for .NET is a **pure 100% managed library** with no external dependencies.

The library provides high level functions for OpenPGP encryption, decryption, signing and verification of signed data, clear text signing, one pass signing and encryption, key generation, key signing, key revocation, etc.

Internally the library uses the open source BouncyCastle.NET library.

## <span id="page-2-1"></span>**Installation folder**

The **default installation folder** for the library is :

#### **C:\Program Files\OpenSSL Library for .NET 1.1\**

## <span id="page-2-2"></span>**Library contents**

After setup the [library installation folder](#page-2-1) contains the following files and subfolders:

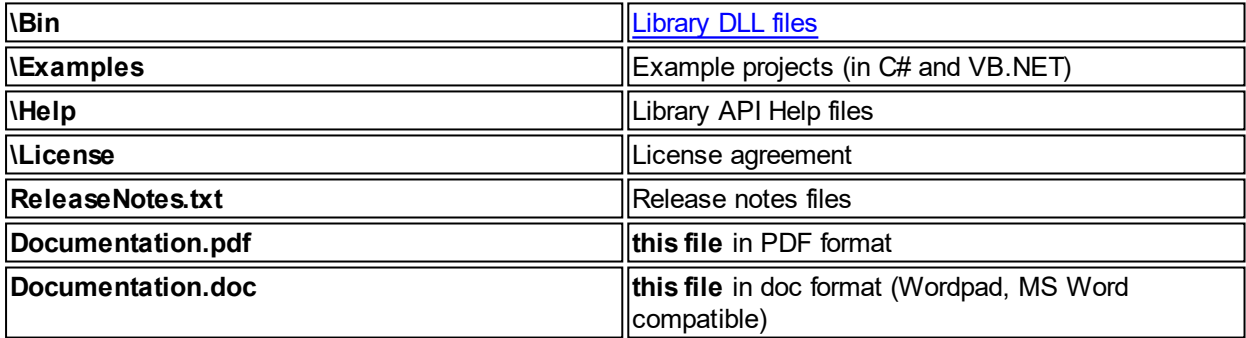

## <span id="page-2-3"></span>**Library DLL files**

# **OpenPGP Library for .NET DLL Files**

The library consists of two DLL files, located at the \**Bin** folder in the [library installation folder.](#page-2-1)

They must be **[referenced](#page-3-3)** in your project and **[distributed](#page-5-1)** with your software in order the library to work.

You will find also additional DLL files in subfolders, that target different variants of the .NET framework. Please check below for more details.

#### <span id="page-2-4"></span>**.NET Framework 4.5, 4.6**

The library consists of two main .NET DLL files, located within the \**Bin** folder in the [library installation folder](#page-2-1).

#### Targeting **.NET Framework 4.5.x and above**

- 1) \Bin\NET45\**DidiSoft.OpenSsl.dll**
- 2) \Bin\NET45\**DidiSoft.BouncyCastle.dll**

For **standard managed applications** that will run on **.NET Framework** the above files must be **[referenced](#page-3-3)** in your project and **[distributed](#page-5-1)** with your software in order the library to work.

#### <span id="page-3-0"></span>**.NET Framework 4.0**

The library consists of two main .NET DLL files, located within the \**Bin** folder in the [library installation folder](#page-2-1).

#### Targeting **.NET Framework 4.0**

- 1) \Bin\NET40\**DidiSoft.OpenSsl.dll**
- 2) \Bin\NET40\**DidiSoft.BouncyCastle.dll**

For **standard managed applications** that will run on **.NET Framework** (including Client profile) the above files must be **[referenced](#page-3-3)** in your project and **[distributed](#page-5-1)** with your software in order the library to work.

#### <span id="page-3-1"></span>**.NET Framework 2.0, 3.0, 3.5**

The library consists of two main .NET DLL files, located within the \**Bin** folder in the [library installation folder](#page-2-1).

#### Targeting **.NET Framework 2.0, 3.0, 3.5 and Mono**

- 1) \Bin\NET20\**DidiSoft.OpenSsl.dll**
- 2) \Bin\NET20\**DidiSoft.BouncyCastle.dll**

For **standard managed applications** that will run on **.NET Framework** (including Client profile) the above files must be **[referenced](#page-3-3)** in your project and **[distributed](#page-5-1)** with your software in order the library to work.

#### <span id="page-3-2"></span>**.NET Core**

The library consists of two main .NET DLL files, located within the \**Bin** folder in the [library installation folder](#page-2-1).

#### Targeting **.NET Core 1.1**

- 1) \Bin\NET45\**DidiSoft.OpenSsl.dll**
- 2) \Bin\NET45\**DidiSoft.BouncyCastle.dll**

the above files must be **[referenced](#page-3-3)** in your project and **[distributed](#page-5-1)** with your software in order the library to work.

#### <span id="page-3-3"></span>**Referencing**

To use the class library in **Visual Studio**, you need to add a reference to the [class library DLL](#page-2-3) files from within your project.

With your project open, in the **Solution Explorer** right click the project and click **Add Reference....** 

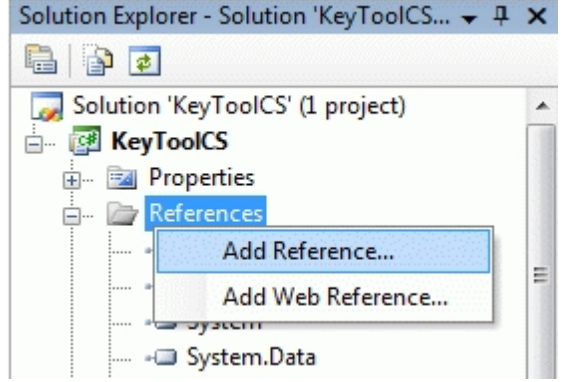

Click the **Browse tab** and browse to the [class library DLL files](#page-2-3) (located in the \**Bin** directory where you have [installed the library](#page-2-1))

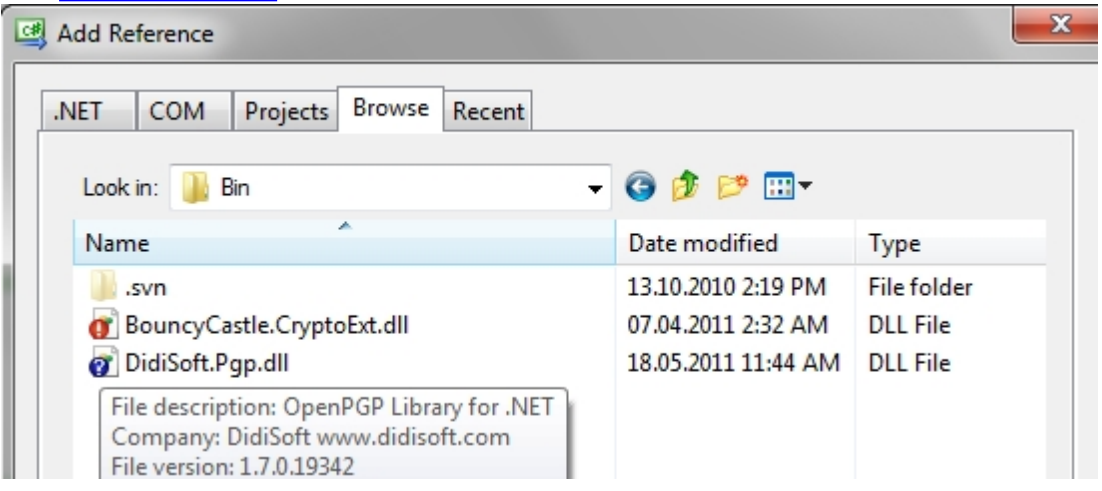

Once the reference has been added you can refer to the various classes from within your project by adding an import directive for the library **namespace**:

#### **C#**

using DidiSoft.Pgp;

**VB.NET** Imports DidiSoft.Pgp <span id="page-5-0"></span>The library installer will [create a folder](#page-2-1) containing the [library DLL files](#page-2-3), documentation and examples.

When we install a **production version** or an **updated version** over an **existing installation** (for example the **trial version**), it will usually **overwrite** the [library DLL files](#page-2-3) (which is Ok, as we assume that the production version is preferred over the trial and the updated is better than the old one).

If we wish to **keep the old version files**, we have to **manually copy** them somewhere or **choose a different installation folder** during the setup process.

## <span id="page-5-1"></span>**Deployment**

The class library's runtime is royalty free which means it may be freely distributed with your application.

The only files that should be distributed with your application are the [class library DLL files.](#page-2-3)

**Alternative way** to reference the [library DLL files](#page-2-3) is to place them in the **GAC** (Global Assembly Cache).

To install them in the GAC you can use the command line tool **gacutil** that ships with the .NET Framework SDK.

Below are shown sample executions of gacutil that install the DLL files:

gacutil.exe /i DidiSoft.Pgp.dll gacutil.exe /i BouncyCastle.CryptoExt.dll

## <span id="page-5-2"></span>**Switch from Trial to Production version**

Please follow these instructions in order to **switch** from the **trial /evaluation/ version** of the library to the **production version** after a successful purchase. The same process should be applied also for **upgrade** to a newer version of the library.

You will receive an order confirmation email with details on how to download the production copy of the library. After installation of the production version there will be **\Bin** folder where the production [library DLL](#page-2-3) [files](#page-2-3) are located. This is usually the same [location](#page-2-1) where the trial version files were installed

## Library Files in the application folder (Default setup)

If your project is already referencing the trial version DLL files, then please first delete the old references.

Add a [reference](#page-3-3) to the [library DLL files](#page-2-3) located in the **\Bin** folder of the [production installation directory](#page-2-1), **rebuild and redeploy** your application.

## Library Files installed in the GAC

If you have **installed** the evaluation [library DLL files](#page-2-3) in the **Global Assembly Cache (GAC)**, please first **remove** them from there, and afterwards **install** the production [library DLL files](#page-2-3)

To **check** are there any versions of the DLL files in the GAC you can use the command line tool **gacutil** that ships with .NET Framework SDK

gacutil.exe /l DidiSoft.Pgp gacutil.exe /l BouncyCastle.CryptoExt

To **remove** the already installed evaluation version you can type:

gacutil.exe /u DidiSoft.Pgp gacutil.exe /u BouncyCastle.CryptoExt

The same commands can be use to [upgrade to a newer production version](#page-8-1). If you have any trouble with the replacement of the evaluation copy with the production one, do not hesitate to [contact us.](#page-13-0)

# <span id="page-6-0"></span>**Register the help in MS Visual Studio**

In previous versions of the installer the help was automatically registered in the help system of the Microsoft Visual Studio IDE.

As of version 1.7.11.8 this is offered as an optional step at the end of the setup wizard:

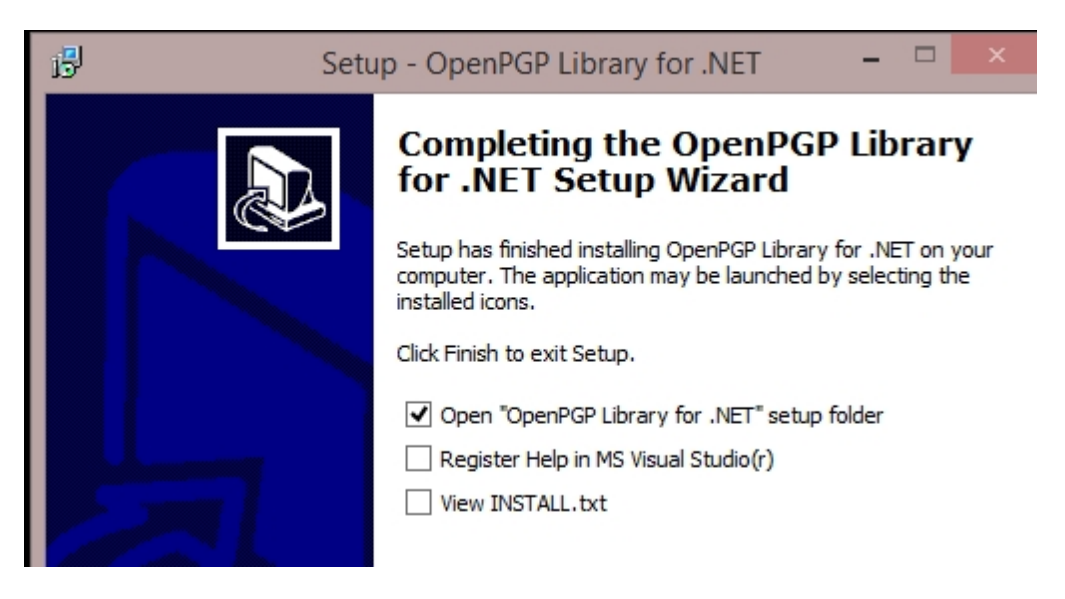

If you have skipped this offering, you can manually run it by executing the batch file: **[\[setup folder](#page-2-1)]\Help\Register\_Help\_VS.bat**

# <span id="page-7-0"></span>**NuGet**

# **Trial Version**

*PM> Install-Package DidiSoft.Pgp.Trial*

# **Production Version**

**Private Nuget Repository**: (see below how to register it in Visual Studio) *https://repo.didisoft.com/repository/nuget/*

The production NuGet feed is only for existing customers. It is protected with username and password. Below are the details that you have to use in order to access the production feed.

Username: your email address used to access DidiSoft customers' section. Password: your email address used to access DidiSoft customers' section.

Uninstall the trial package before installing the production

*PM> Uninstall-Package DidiSoft.Pgp.Trial*

Install the production package

*PM> Install-Package DidiSoft.Pgp*

# **Registering the Private NuGet feed in Visual Studio**

In Microsoft Visual Studio *select Tools > NuGet Package Manager > Package Manager Settings*

*In the tree view select Package Sources - and add new source with details: Name: DidiSoft.Pgp Source: https://repo.didisoft.com/repository/nuget/*

# <span id="page-8-0"></span>**Upgrade**

## <span id="page-8-1"></span>**General rules**

The **upgrade process** consists of replacing the [library References](#page-3-3) in your project to point to the new [DLL](#page-2-3) [files](#page-2-3) and **rebuilding** and **redeploying** your application(s).

In most of the cases the upgrade process will be smooth without any code changes as we try to keep **backward compatibility**.

If you encounter compile time errors caused by changes which are not mentioned below, please do not hesitate to [contact our techical support](#page-13-0) for assistance.

## <span id="page-8-2"></span>**From version 1.3**

## **Replace each occurance of**

DidiSoft.OpenSsl.X509.Certificate.ToX509Certificate2()

with

DidiSoft.OpenSsl.X509.Certificate.ToX509Certificate()

# <span id="page-9-0"></span>**Examples**

All the examples below are available online at our web site: <http://www.didisoft.com/examples/net-pgp-example/>

and as [Visual Studio solutions](#page-10-0) located in the **Examples** folder within the library ZIP package.

## <span id="page-9-1"></span>**Online**

## **Introduction**

[Introduction to OpenPGP](http://www.didisoft.com/examples/introduction-to-openpgp/) **[Setup](#page-5-0)** [Getting started with the Library](http://www.didisoft.com/net-openpgp-library/getting-started/) [Exception handling guidelines](http://www.didisoft.com/net-openpgp/examples/exception-handling-guidelines/)

Main functions

**[Encrypting](http://www.didisoft.com/net-openpgp-library/encrypt-file/) [Decrypting](http://www.didisoft.com/net-openpgp-library/decrypt-file/) [Signing](http://www.didisoft.com/net-openpgp-library/openpgp-sign-in-net/) [Verifying](http://www.didisoft.com/net-openpgp-library/verify-openpgp-signed-data-in-net/) [Signing and Encrypting in one pass](http://www.didisoft.com/net-openpgp-library/openpgp-sign-and-encrypt-in-net/)** [Decrypting and Verifying in one pass](http://www.didisoft.com/net-openpgp-library/decrypt-and-verify/) [Clear text signing](http://www.didisoft.com/net-openpgp-library/cleartext-sign/) [Detached signing](http://www.didisoft.com/net-openpgp/examples/detached-sign/)

Keys and KeyStore

[KeyStore basics](http://www.didisoft.com/net-openpgp/examples/keystore/) [Properties of a key](http://www.didisoft.com/net-openpgp/examples/working-with-a-key/) [Generating RSA keys](http://www.didisoft.com/net-openpgp-library/generate-rsa-key-pair/) [Generating DH/DSS keys](http://www.didisoft.com/net-openpgp-library/generate-dhdss-key-pair/) [Generating ECC keys](http://www.didisoft.com/net-openpgp/examples/generate-ecc-key/) (New!) [Exporting from a KeyStore](http://www.didisoft.com/net-openpgp-library/export-keys/) [Importing into a KeyStore](http://www.didisoft.com/net-openpgp-library/import-keys/) [Changing key's password](http://www.didisoft.com/net-openpgp/examples/change-password/) [Deleting key from a KeyStore](http://www.didisoft.com/net-openpgp-library/delete-key/)

## Analyzing OpenPGP archives

[Analyzing OpenPGP archives](http://www.didisoft.com/net-openpgp/examples/analyzing-unknown-openpgp-archives/)

OpenPGP Mail

[Sending OpenPGP Email messages](http://www.didisoft.com/net-openpgp/examples/openpgp-email-messages/)

**Preferences** 

[Set preferred cypher](http://www.didisoft.com/net-openpgp-library/set-cypher/) (symmetric key algorithm) [Set preferred compression](http://www.didisoft.com/net-openpgp-library/set-compression/) [Set preferred hashing](http://www.didisoft.com/net-openpgp-library/set-hashing/) [Content type](http://www.didisoft.com/net-openpgp/examples/content-type/) [ASCII armored header](http://www.didisoft.com/net-openpgp/examples/customizing-the-ascii-armored-version-header/)

Key revocation

[Key revocation basics](http://www.didisoft.com/net-openpgp/examples/key-revocation/) [Direct key revocation](http://www.didisoft.com/net-openpgp/examples/direct-key-revocation/) [Using a revocation certificate](http://www.didisoft.com/net-openpgp/examples/revocation-certificate/) [Using a designated revoker](http://www.didisoft.com/net-openpgp/examples/designated-revoker/)

Logging

[Logging internal verbose information](http://www.didisoft.com/net-openpgp/examples/logging-verbose-information/)

WinRT development

[WinRT development guide](http://www.didisoft.com/net-openpgp/examples/winrt-development/)

**Miscellaneous** 

[Creating SFX executables](http://www.didisoft.com/net-openpgp/examples/create-sfx/) [Encrypting with a key and an additional password](http://www.didisoft.com/net-openpgp-library/encrypt-with-additional-password/) [Using X.509 certificates as OpenPGP keys](http://www.didisoft.com/net-openpgp/examples/using-x-509-keys-as-openpgp-keys/) [JPEG photo images in OpenPGP keys](http://www.didisoft.com/net-openpgp/examples/openpgp-key-photo-image/)

Haven't found an example or detail you were looking for? Just [drop us a line](#page-13-0) and we will send you a code snippet and a thorough explanation.

## <span id="page-10-0"></span>**Example Applications**

The class library ships with an example applications located in the **Examples** folder in the distribution package. You will need to rebuild the applications prior to running them. Below is a list with a short description of these applications:

**PGPLibExampleCS** – console examples in C# **PGPLibExampleVB** – console examples in VB.NET

**FileToolCS** – WinForms C# application demonstrating the basic functions for OpenPGP archives **FileToolVB** – WinForms VB.NET application demonstrating the basic functions for OpenPGP archives

**KeyToolCS** – WinForms C# application demonstrating operations with OpenPGP keys and the library KeyStore object

**KeyToolVB** – WinForms VB.NET application demonstrating operations with OpenPGP keys and the library KeyStore object

# <span id="page-11-0"></span>**Appendix**

## <span id="page-11-1"></span>**Common Exceptions**

As of version 1.7.5 the **DidiSoft.Pgp.Exceptions** namespace contains a full set of sub classes of DidiSoft.Pgp.PGPException that indicate the cause of the error.

## <span id="page-11-2"></span>**Exporting keys from a GnuPG keystore**

List key's in GnuPG keystore: gpg --list-keys

Generate OpenPGP key pair gpg --gen-key

Export Public key gpg --export my\_key -o my\_public\_key.gpg

Export Private key gpg --export-secret-key my\_key -o my\_secret\_key.gpg

# <span id="page-12-0"></span>**Licensing**

The End User **License Agreement** for DidiSoft OpenSSL Library for .NET / 1.4 is located in the folder **\License** in the file **EULA.rtf**.

The production version of the library can be distributed **royalty free without limitation** in binary form.

## BouncyCastle license

DidiSoft OpenSSL Library for .NET / 1.4 uses the BouncyCastle cryptographic library which comes with a separate license: **The BouncyCastle License** which is contained in the folder **License\BC\**. The BouncyCastle License is an adaptation of the **MIT X11 License** and refers only to the BouncyCastle library and it's documentation and gives you the right to use, copy, modify, merge, publish, distribute, sublicense, and/or sell copies of the BouncyCastle library and it's documentation.

# <span id="page-13-0"></span>**Support**

Technical support

To receive general information or **technical support**, please contact us at [support@didisoft.com](mailto:support@didisoft.com?subject=Technical support).

Sales

For questions related to **sales**, volume licensing, or OEM licensing, please contact us at [sales@didisoft.com](mailto:sales@didisoft.com?subject=Sales quote).

## **Updates**

If you have purchased the library you can access our [Customers' Portal](http://www.didisoft.com/customers/) where you can **download new versions**.

## **Newsletter**

To receive product **update news** you can subscribe to our [Newsletter](http://eepurl.com/bxRhD)

For further information, visit us at [www.didisoft.com](http://www.didisoft.com)

If you have any **ideas**, **wishes**, **questions** or **criticism**, don't hesitate to contact us. We will be glad to hear from you.